# Progressive Decoupling Made easy!

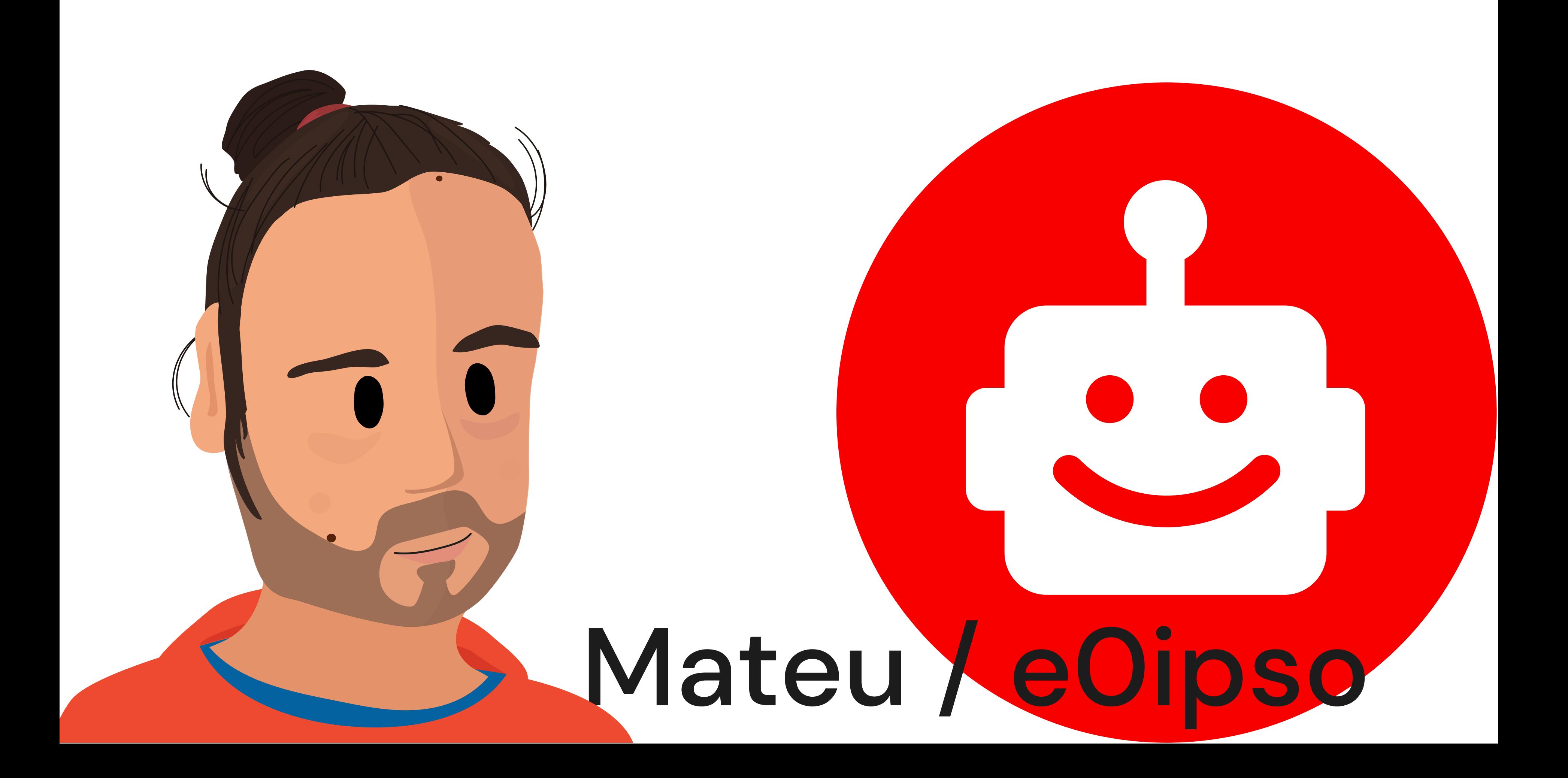

### What we'll cover

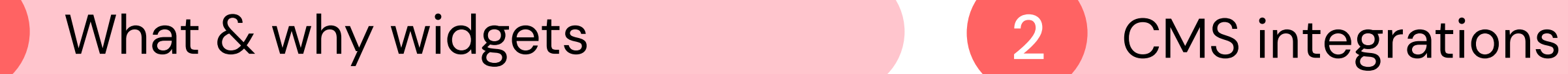

1

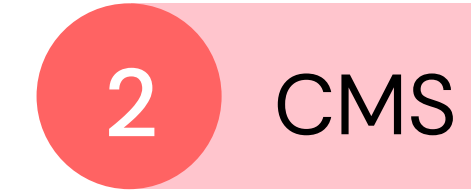

3 The widget registry federation

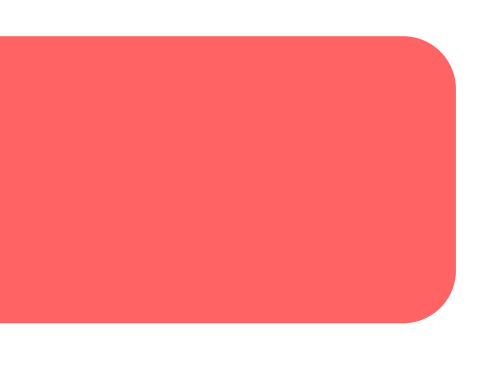

## What are "widgets"?

Stand alone JavaScript applications. Any framework.

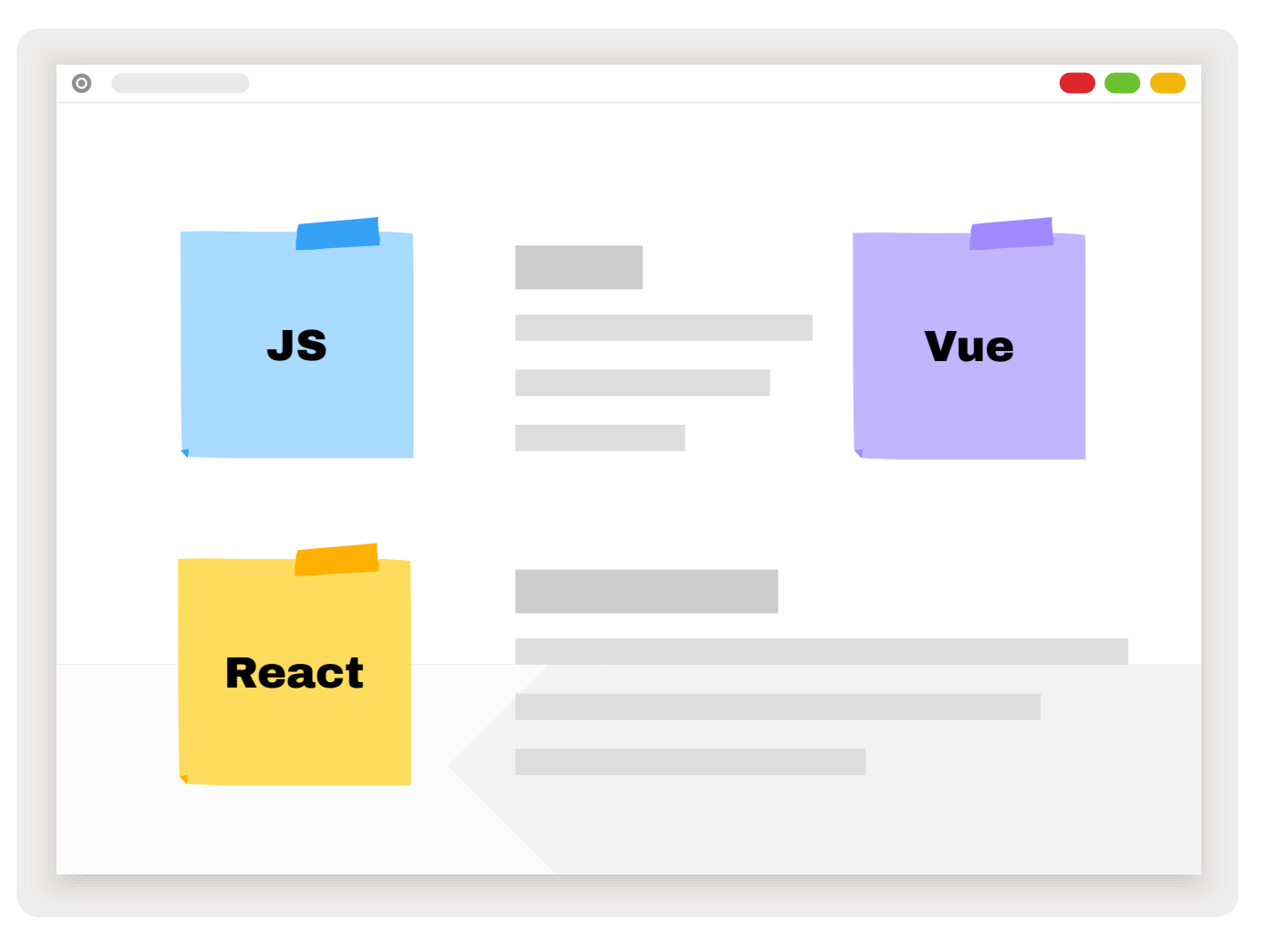

Designed to be embedded and configured by CMS editors.

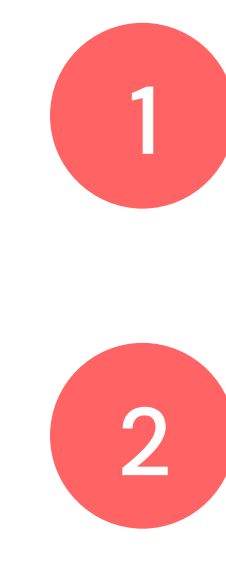

### What are the benefits of JS over server generated HTML?

#### **Better** reactivity

### static pages | | | | | | Bigger talent pool

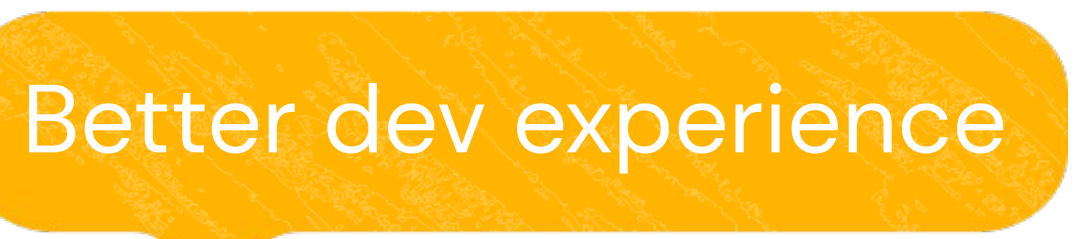

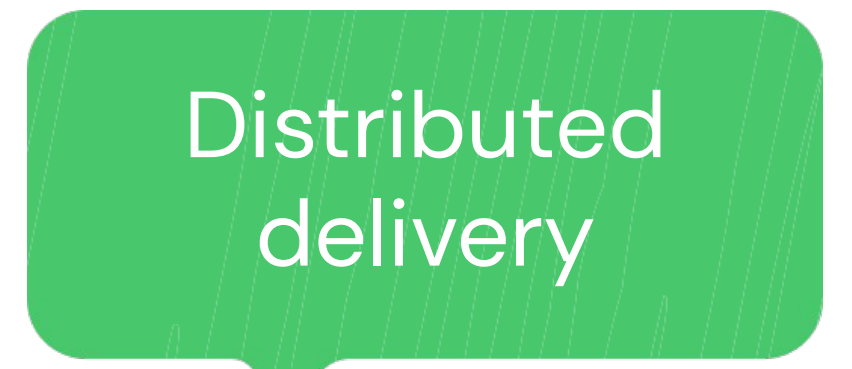

Interaction in

The server can provide the unchanging parts, while the JS application adds interactivity. This reduces load on your servers while increasing website performance.

#### Pages can be static or served from cache (very fast)

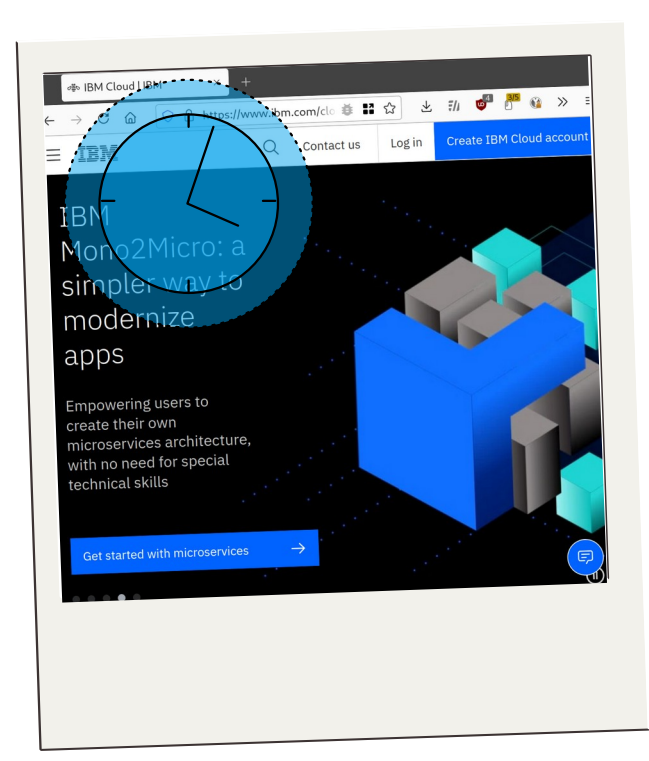

## Better Reactivity and Interactivity

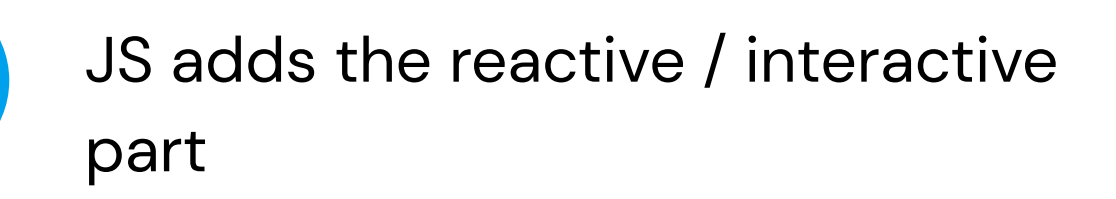

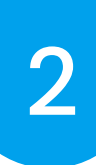

Different development teams write software independently. They they can publish software on the same platform without coordinating complex deployment effors.

#### Teams write the JS code in isolation.

Distributed Delivery

> Execute the JS in the browser in the website.

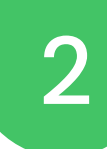

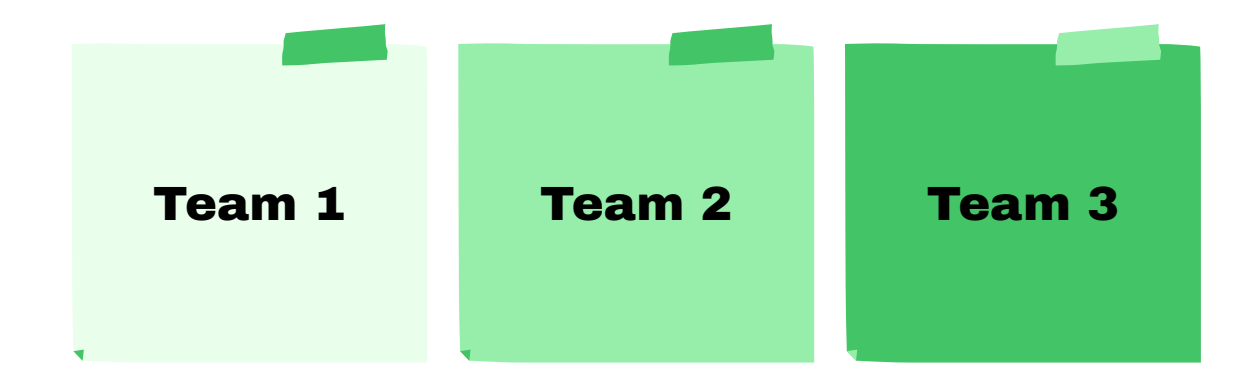

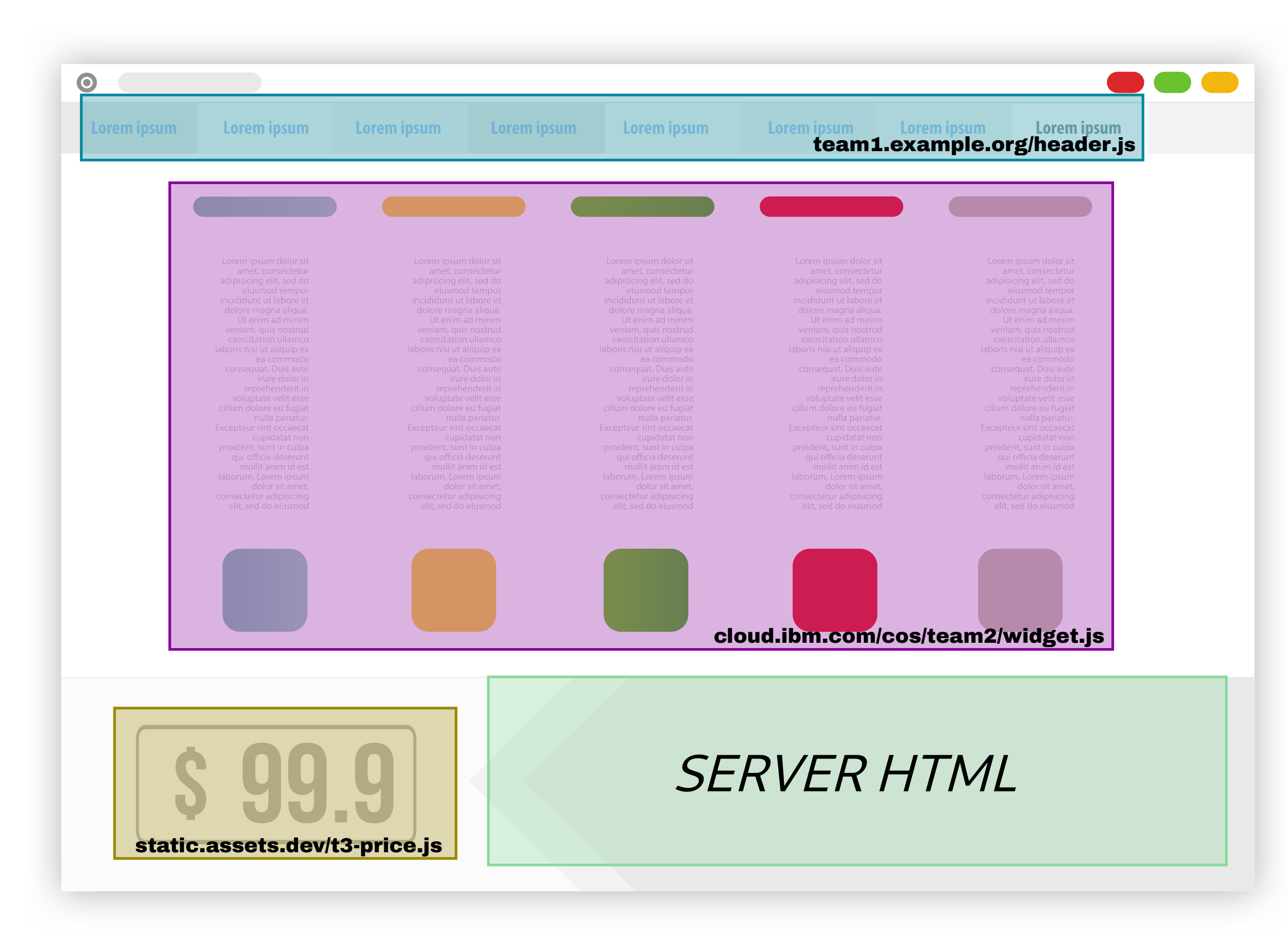

## Biggest Talent Pool

According to extensive surveys, JavaScript and TypeScript are the most commonly used languages.

Since JavaScript is so popular you can leverage many services that integrate with this technology.

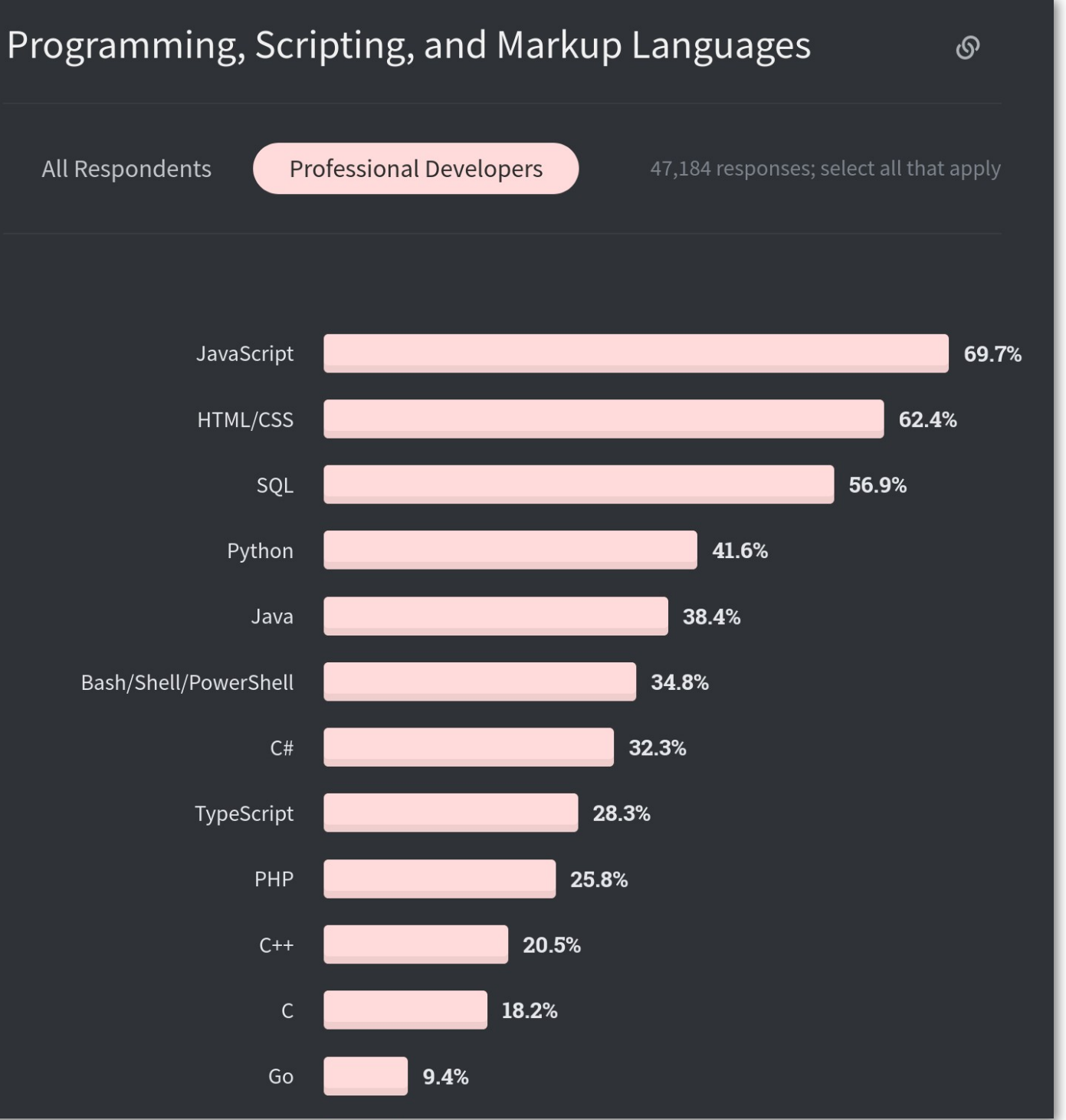

Since JS is so popular there are many **tools**, **services**, and **frameworks** that your developers can leverage.

### **Hengel Start** Many tools to help improve<br>the **quality of the project**

## Better Dev Experience

#### Many frameworks that will **take care of the rough edges**

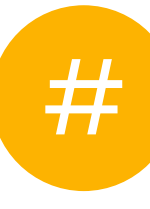

#

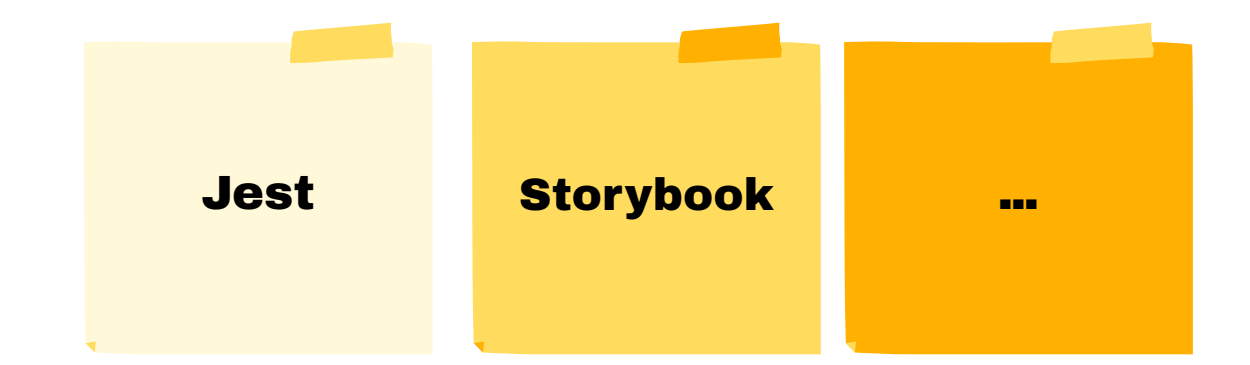

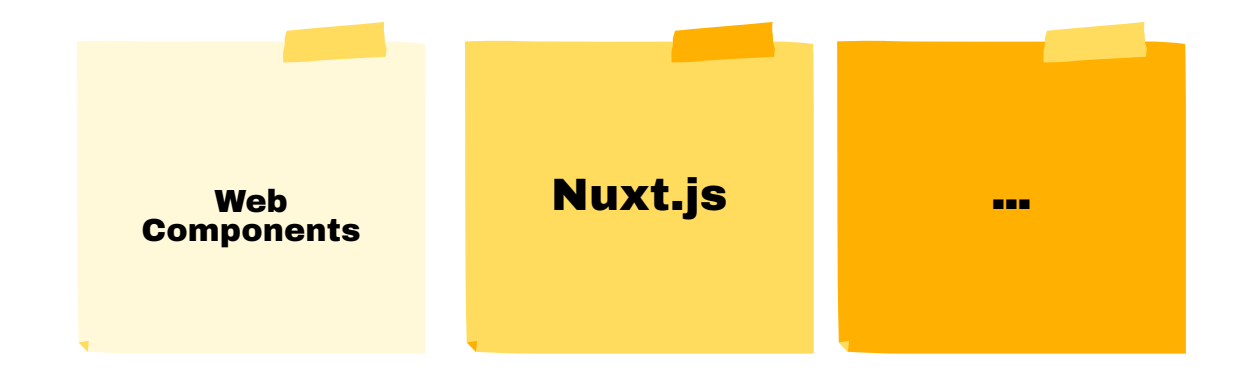

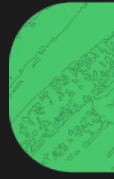

## Should we build JavaScript apps, then?

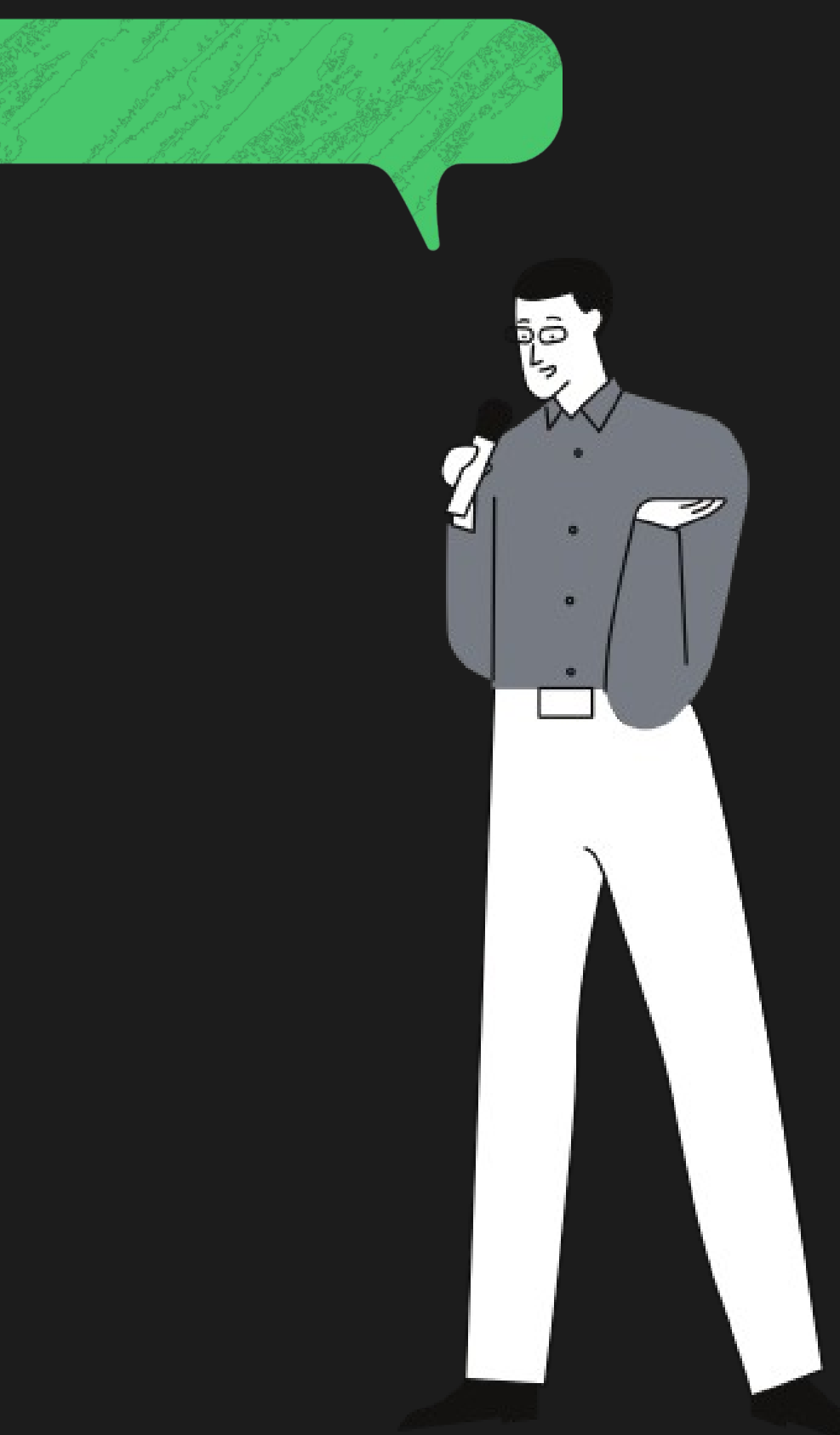

### Content, content, content

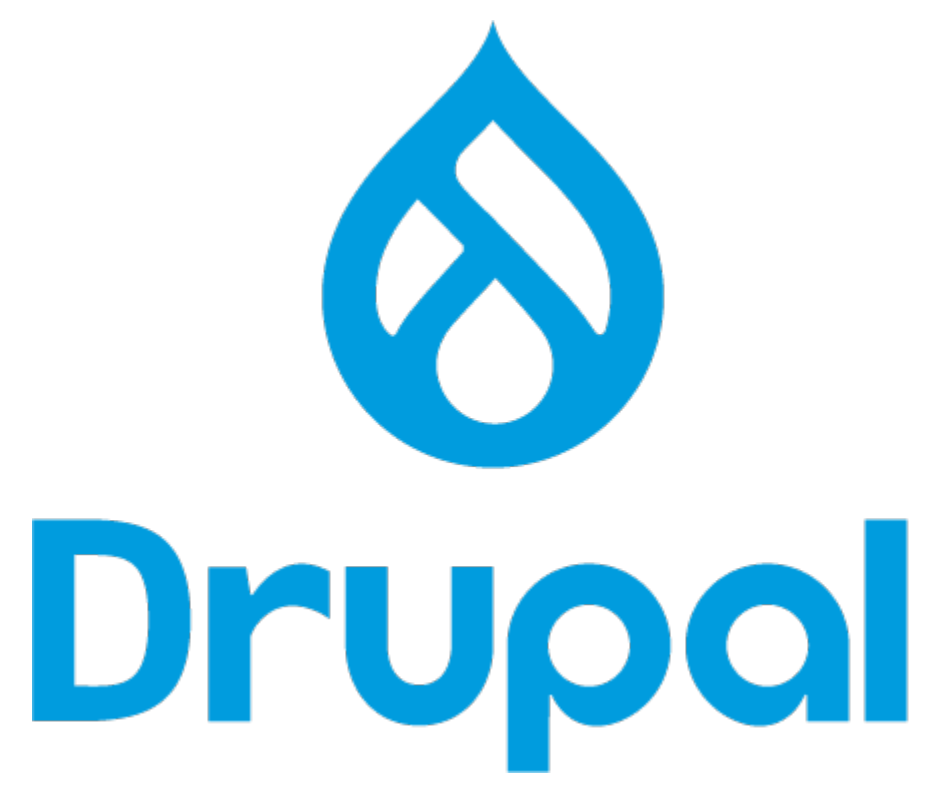

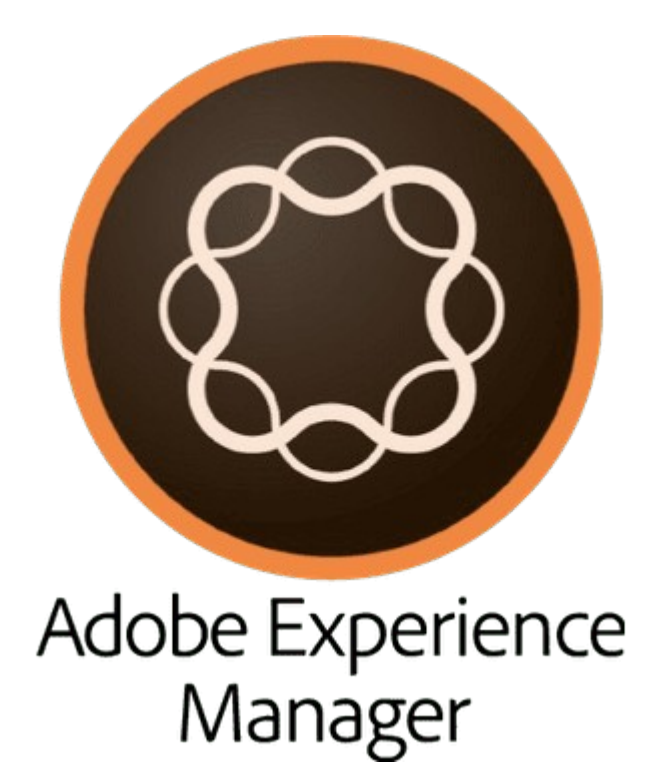

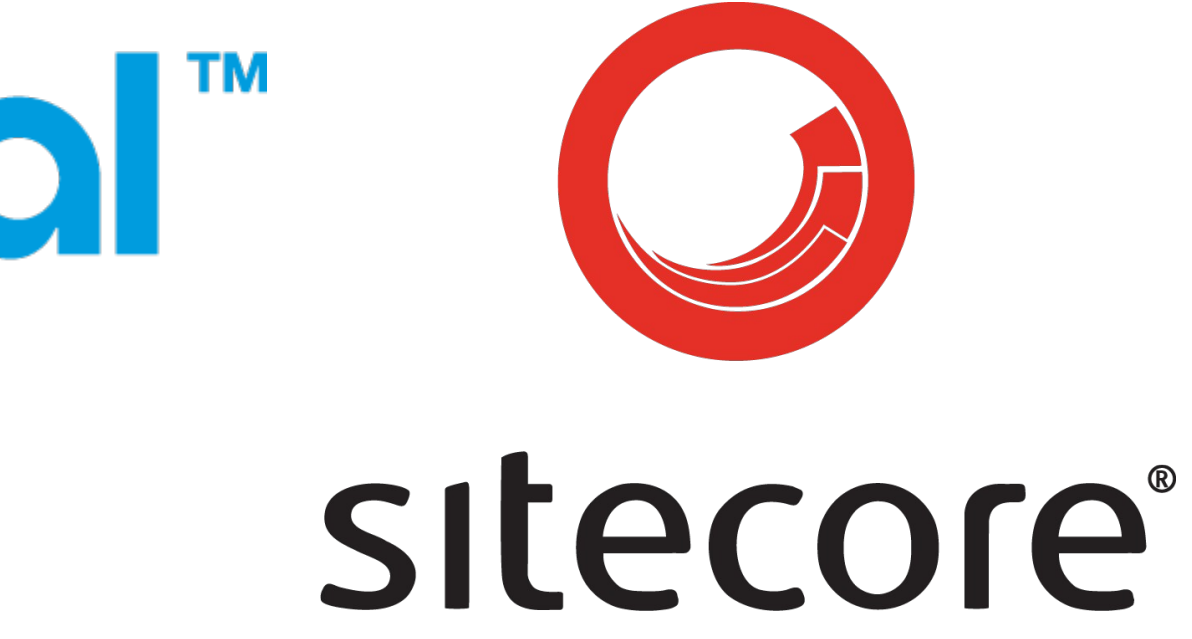

When **content is your product**, or content is central to your business you need a CMS. **CMS provide many features** hard to build from scratch.

- Content server
- Manage pages (URLs, ...)
- Access restrictions
- Manage metadata (SEO, ...)
- Media library

## Server side CMS

●

...

- 
- Security patches **• Editorially controlled layouts** • Moderation & preview
- 

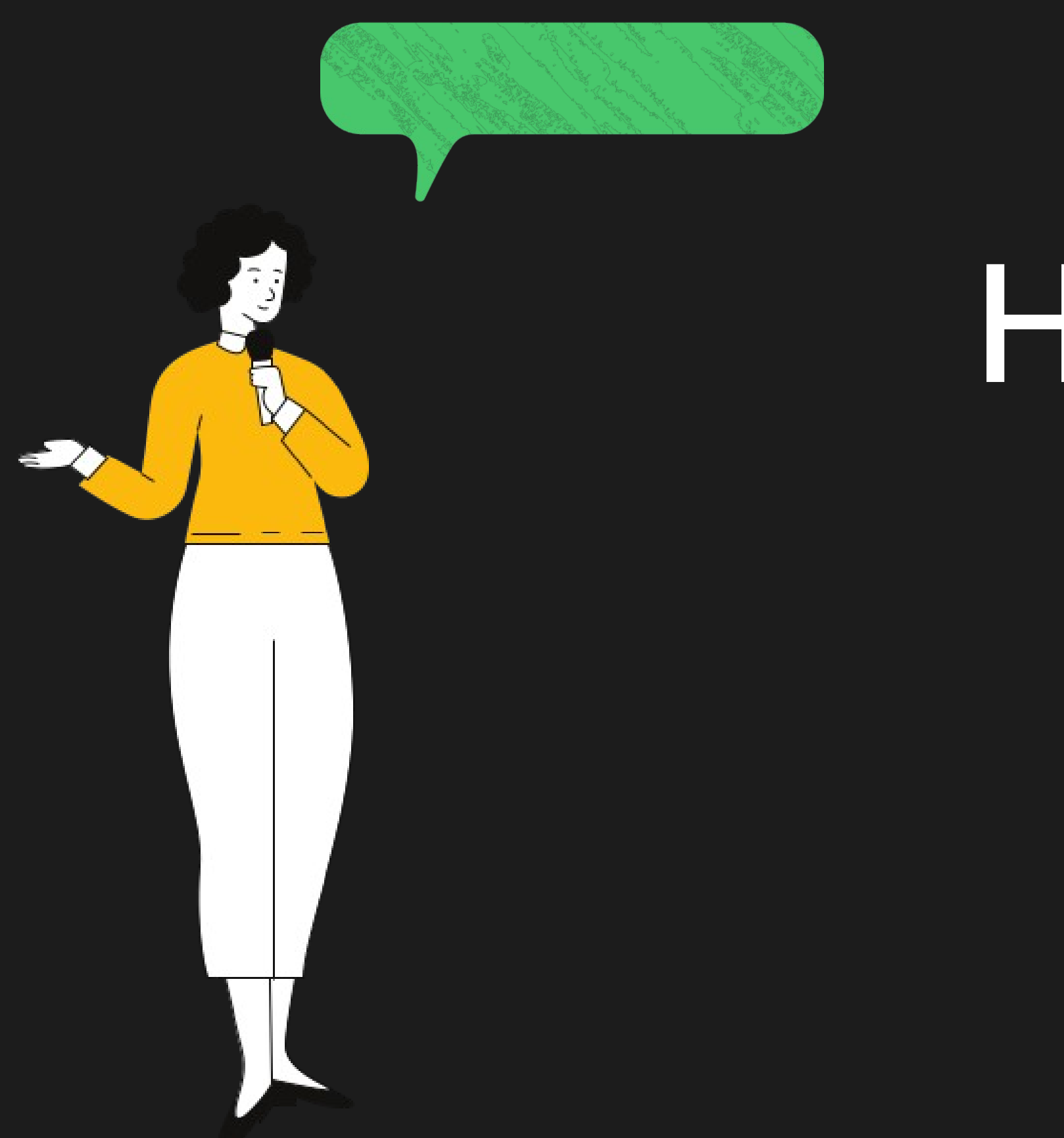

## How about JS in our CMS templates?

### What are the benefits of widgets over JS in templates?

Embedded by **editors** 

### Improved time to market

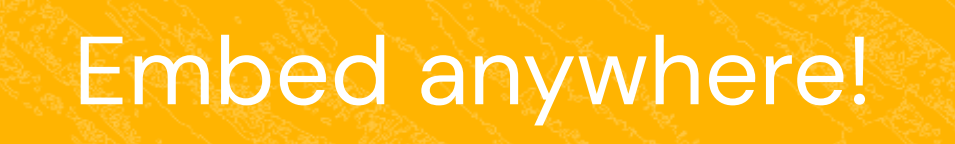

No CMS

deployments

A developer creates a new widget in the registry and it appears in the CMS editorial interface for embedding. No additional effort. Bug fixes and enhancements are also instantaneous.

## No CMS deployments

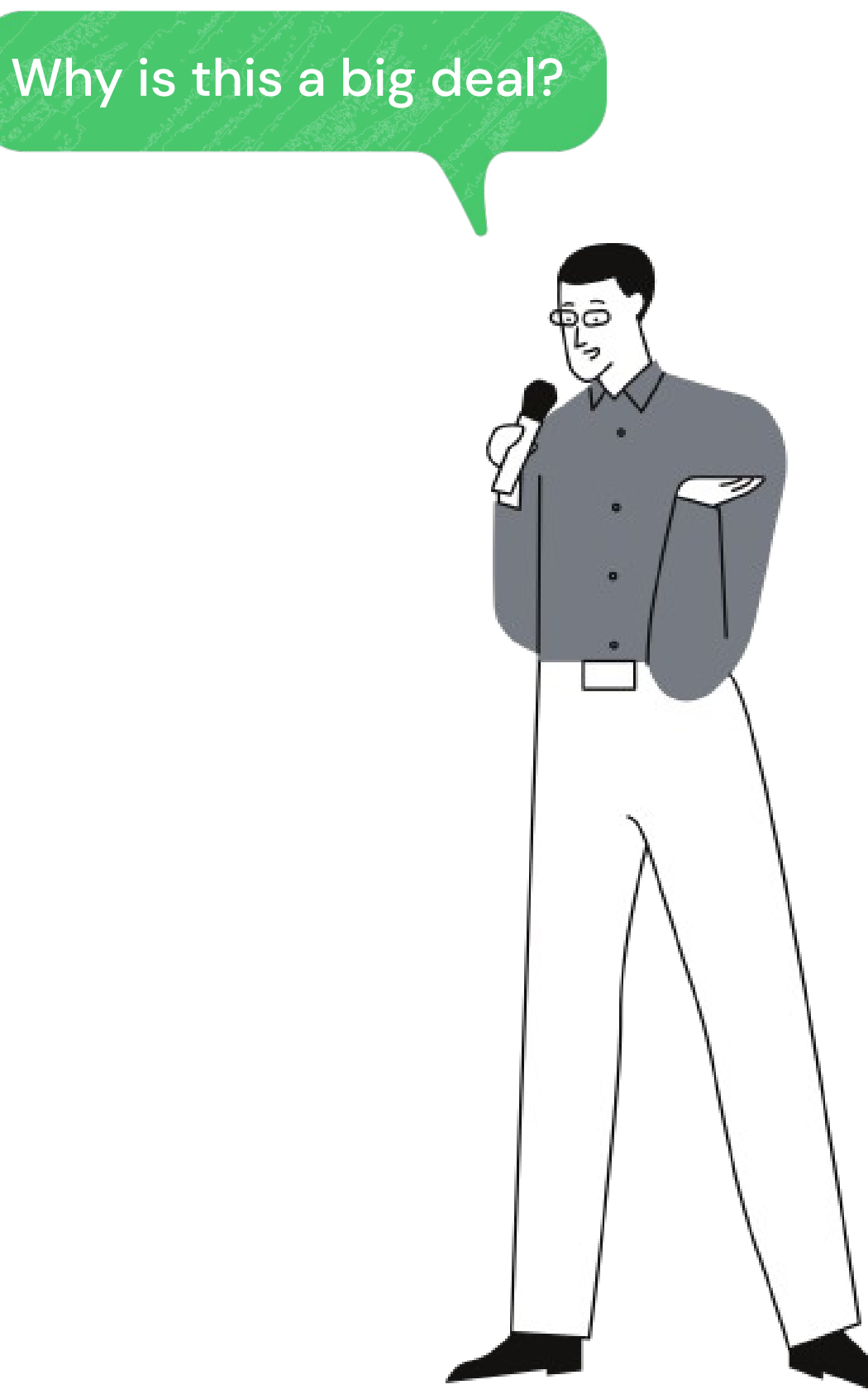

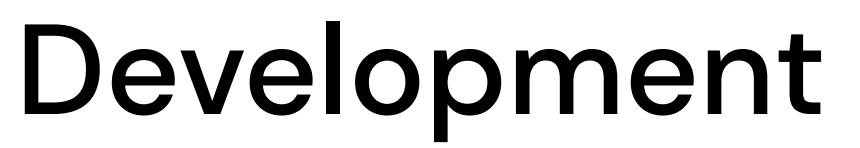

JS & CMS

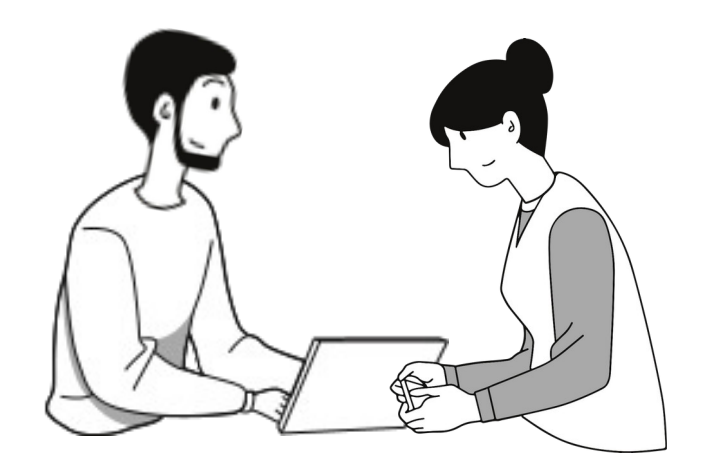

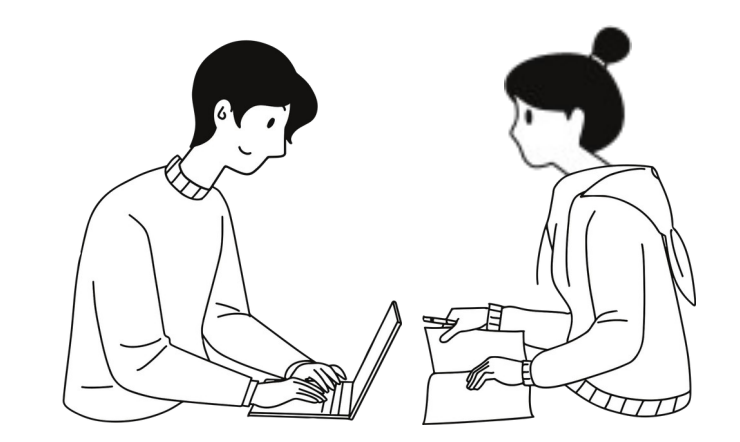

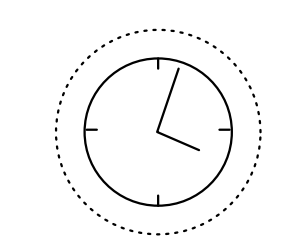

#### Deployment Publication

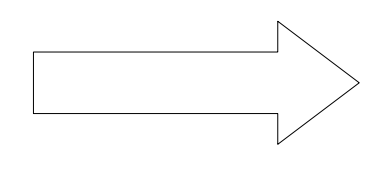

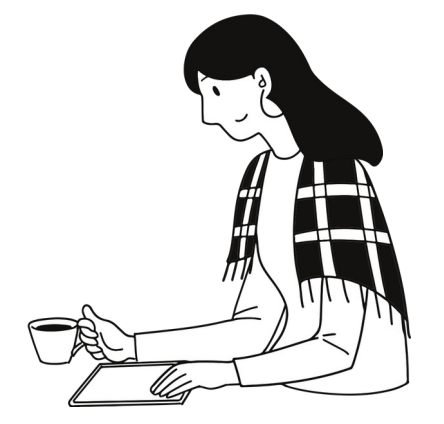

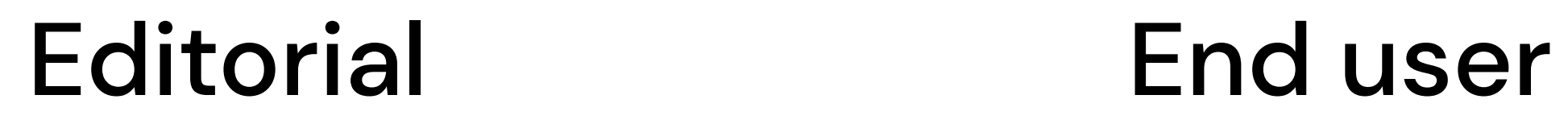

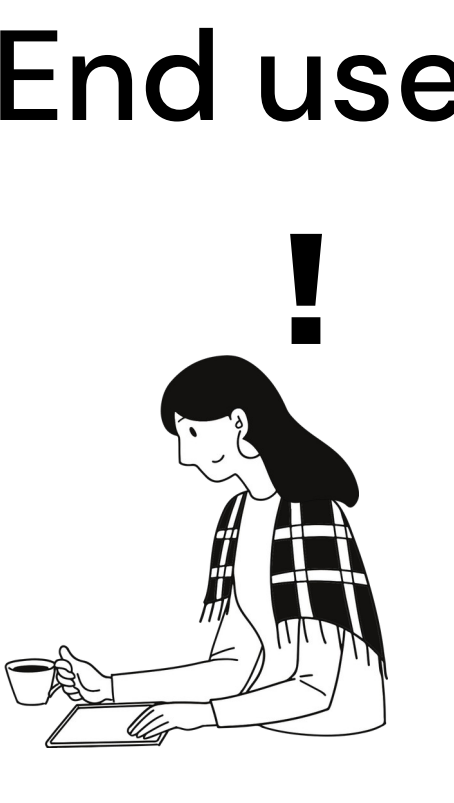

### Development & editorial Find user

only JS!

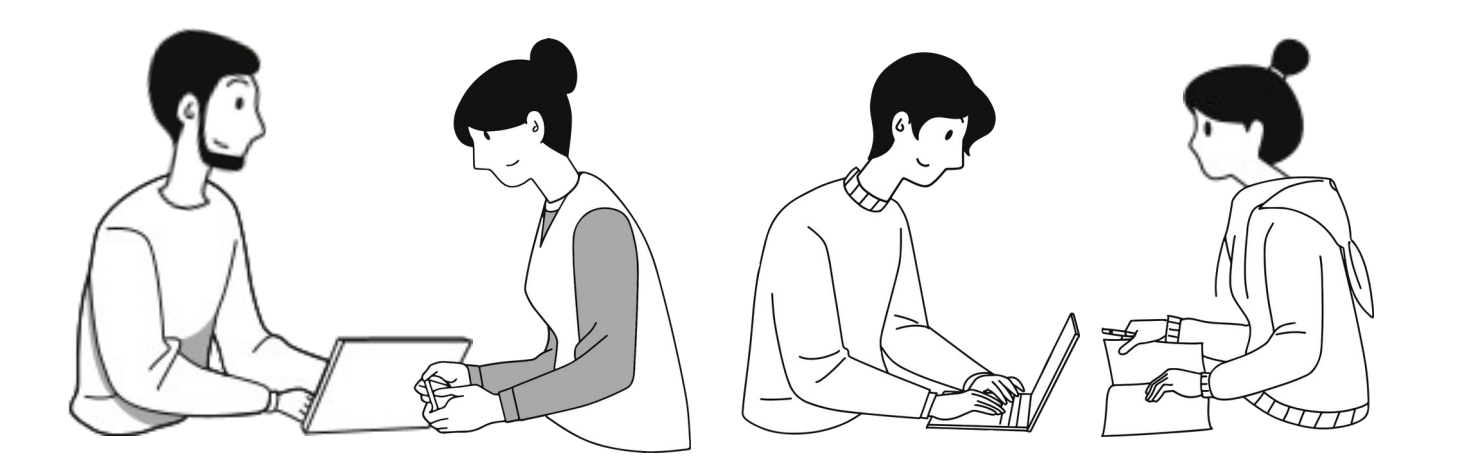

### JS development immediately appears in CMS

### JS

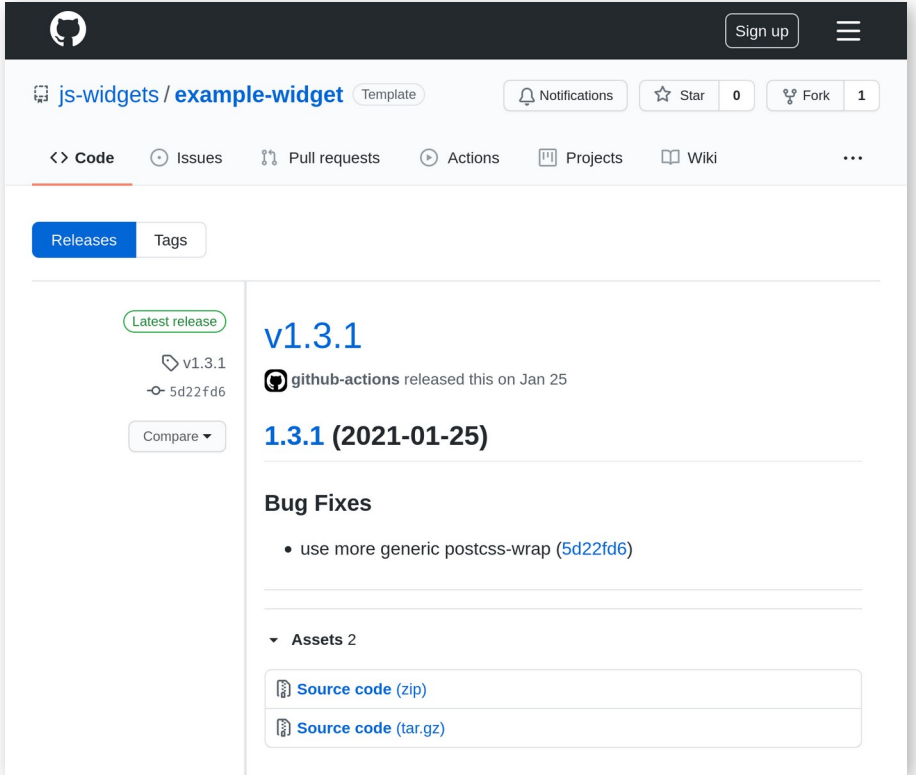

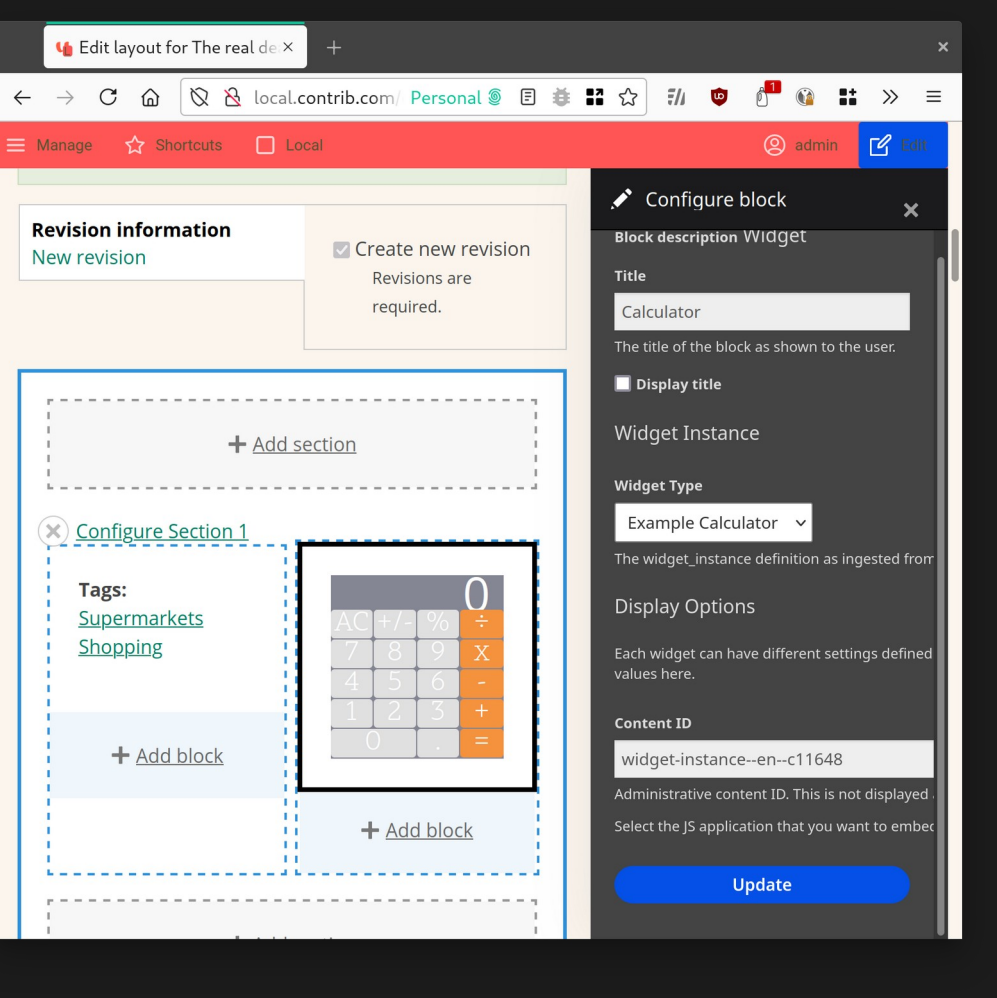

 $\mathcal{E}$ 

### CMS

### JS

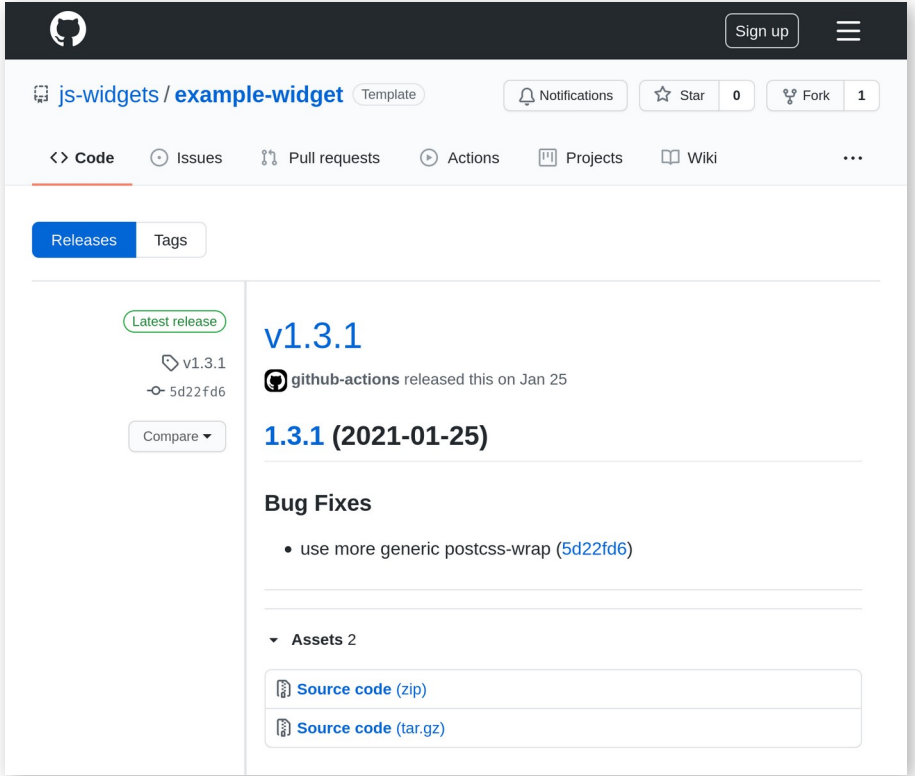

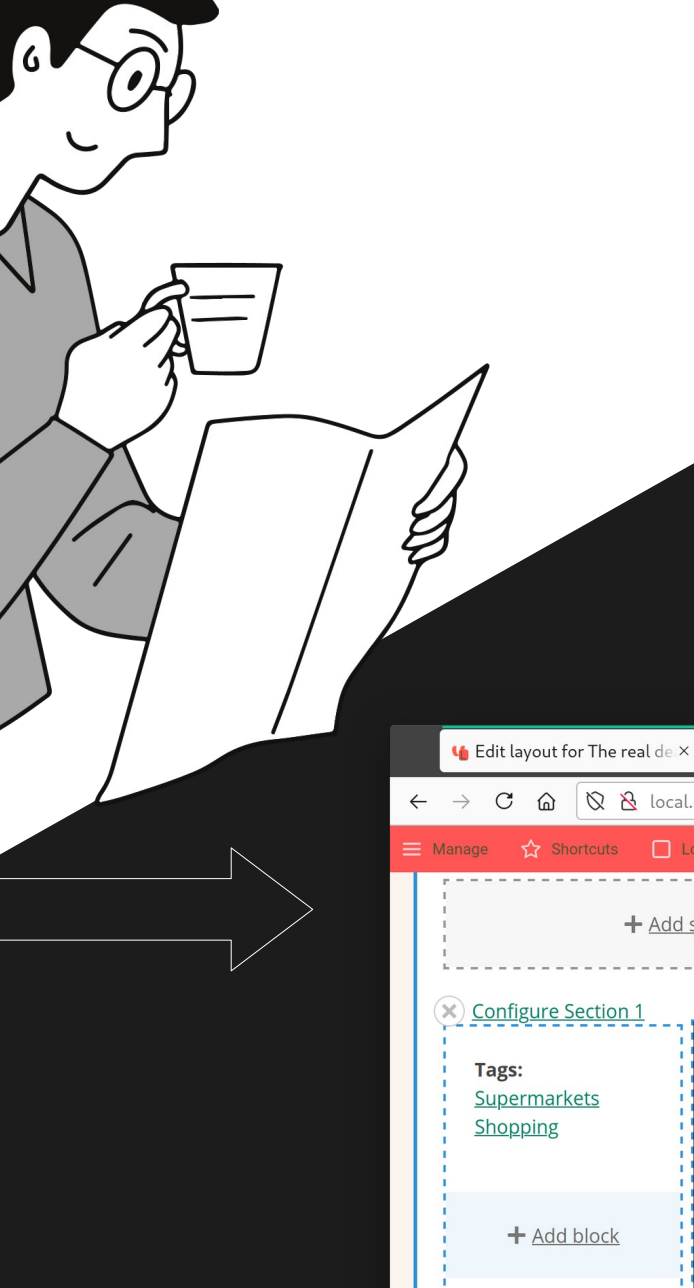

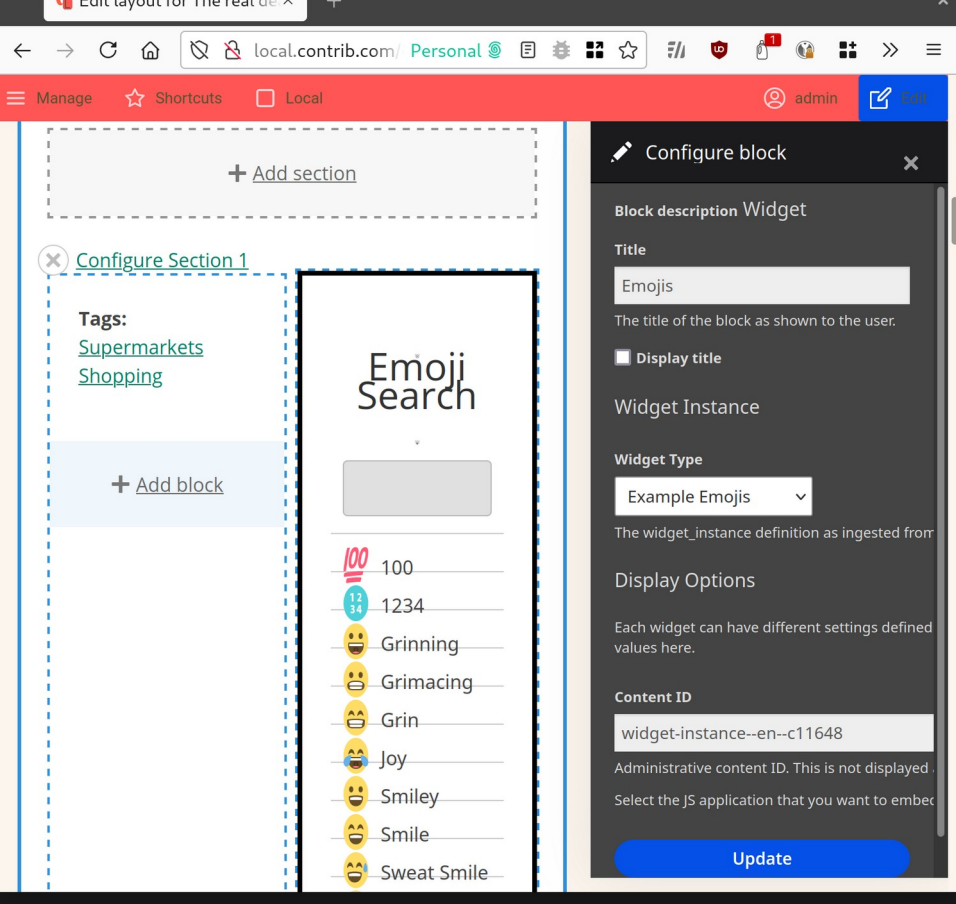

### CMS

## Embedded by editors

The JS developers define the input data they expect from editors. The CMS creates a form for editors to input such data.

Many instances of the same type of widget can be embedded with different configurations: different content, color palettes, external integrations, ...

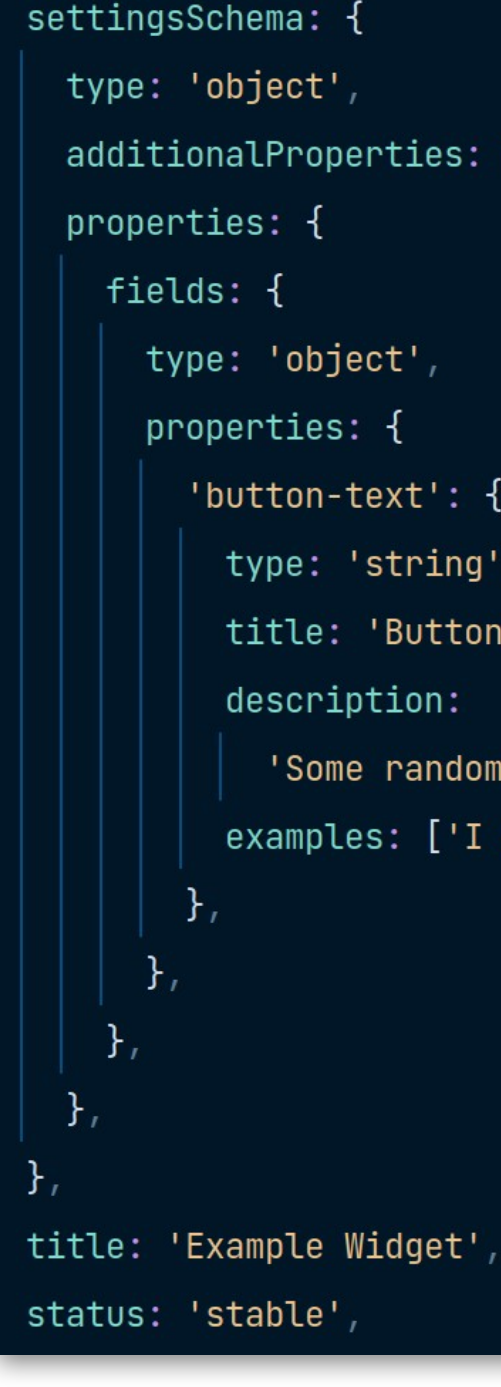

```
additionalProperties: false,
    type: 'object',
      'button-text': {
        type: 'string',
        title: 'Button text',
        description:
          'Some random string to be displayed when the widget is rendered.'
        examples: ['I am a button', 'Please, click me', 'CLICK'],
```
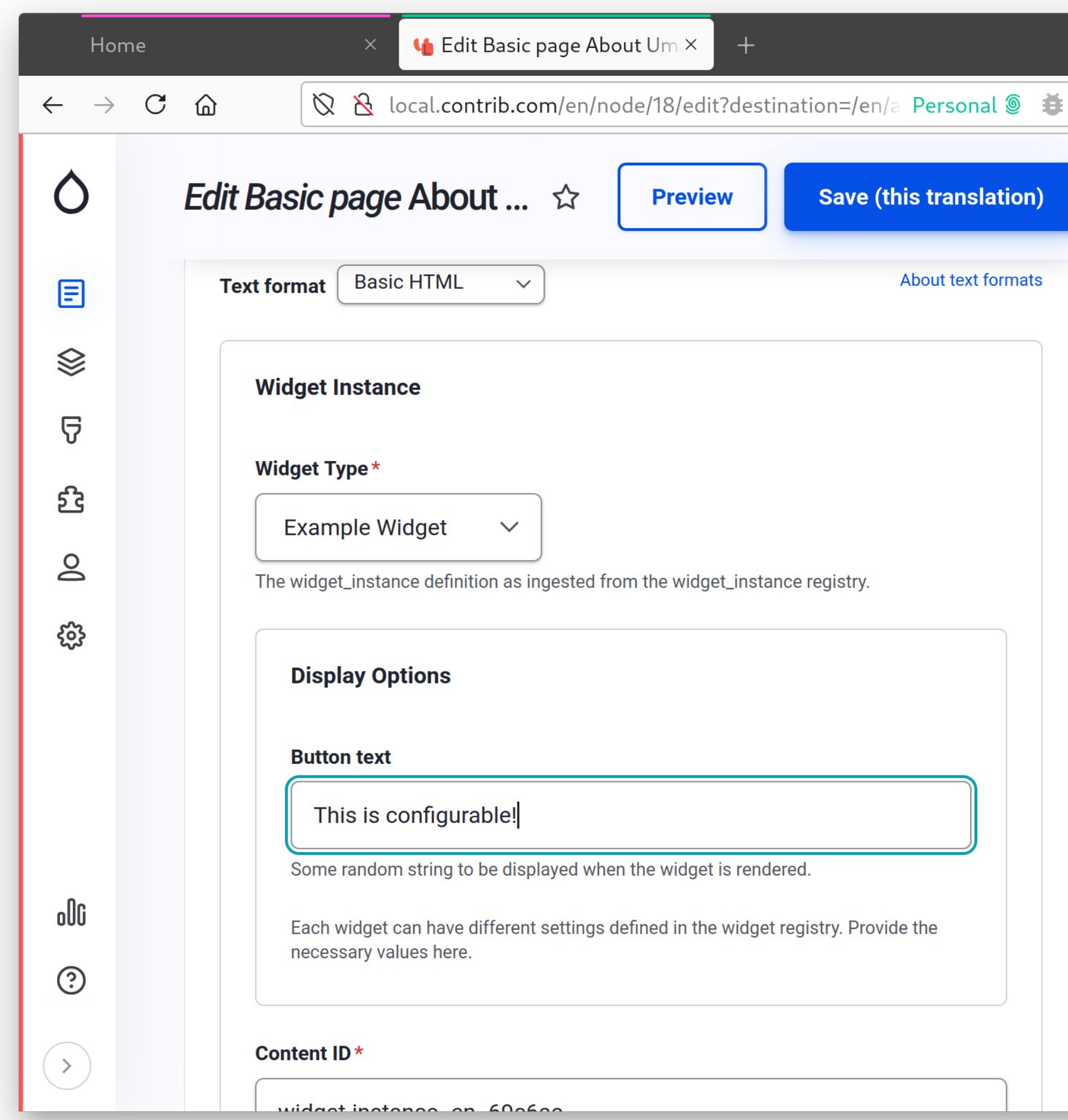

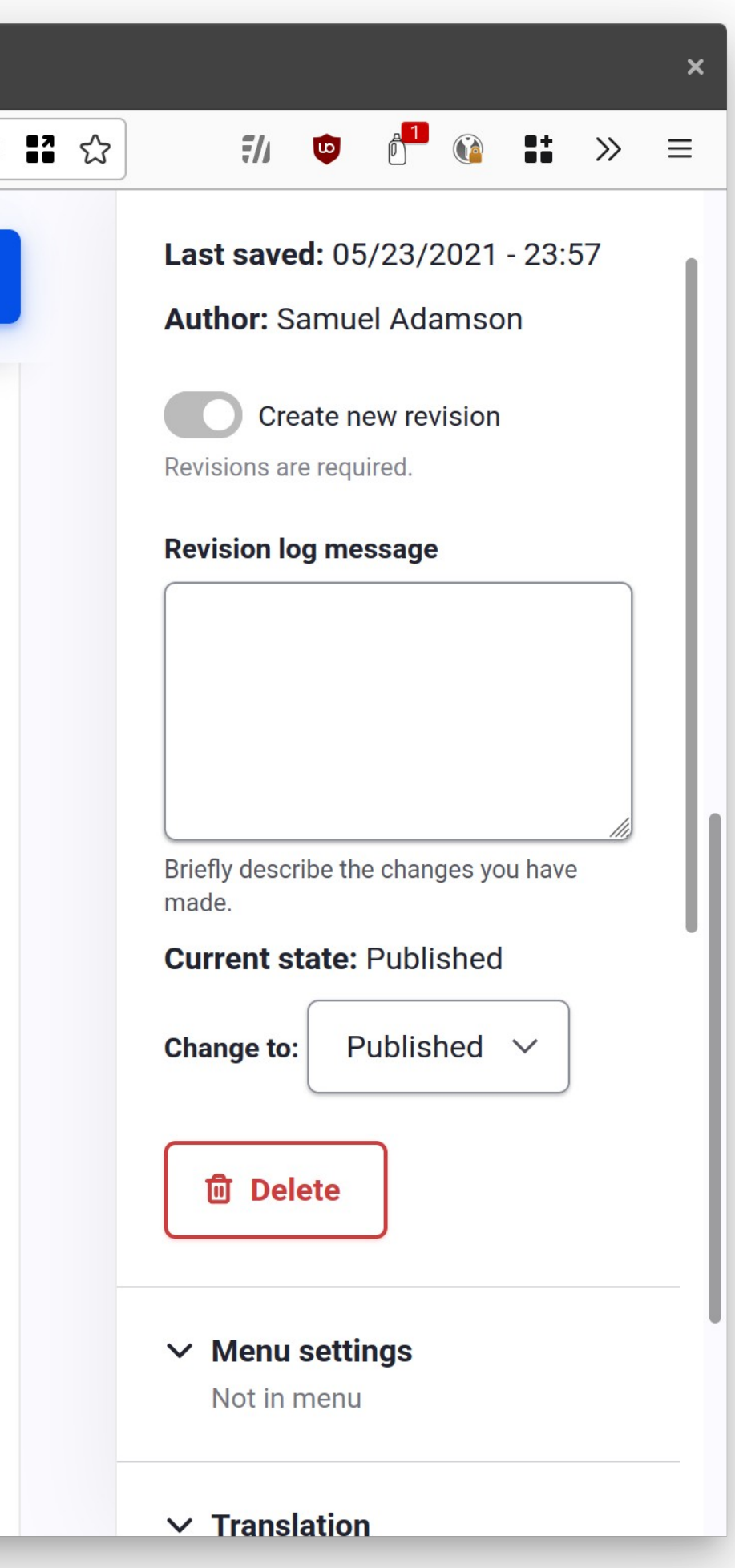

## Embedded anywhere

Since widgets are not embedded at build time, but editorially, they can be placed anywhere:

- Using layout building tools
- Using WYSIWYG integrations
- Using content modeling tools
- Using 3rd party JavaScript

● ...

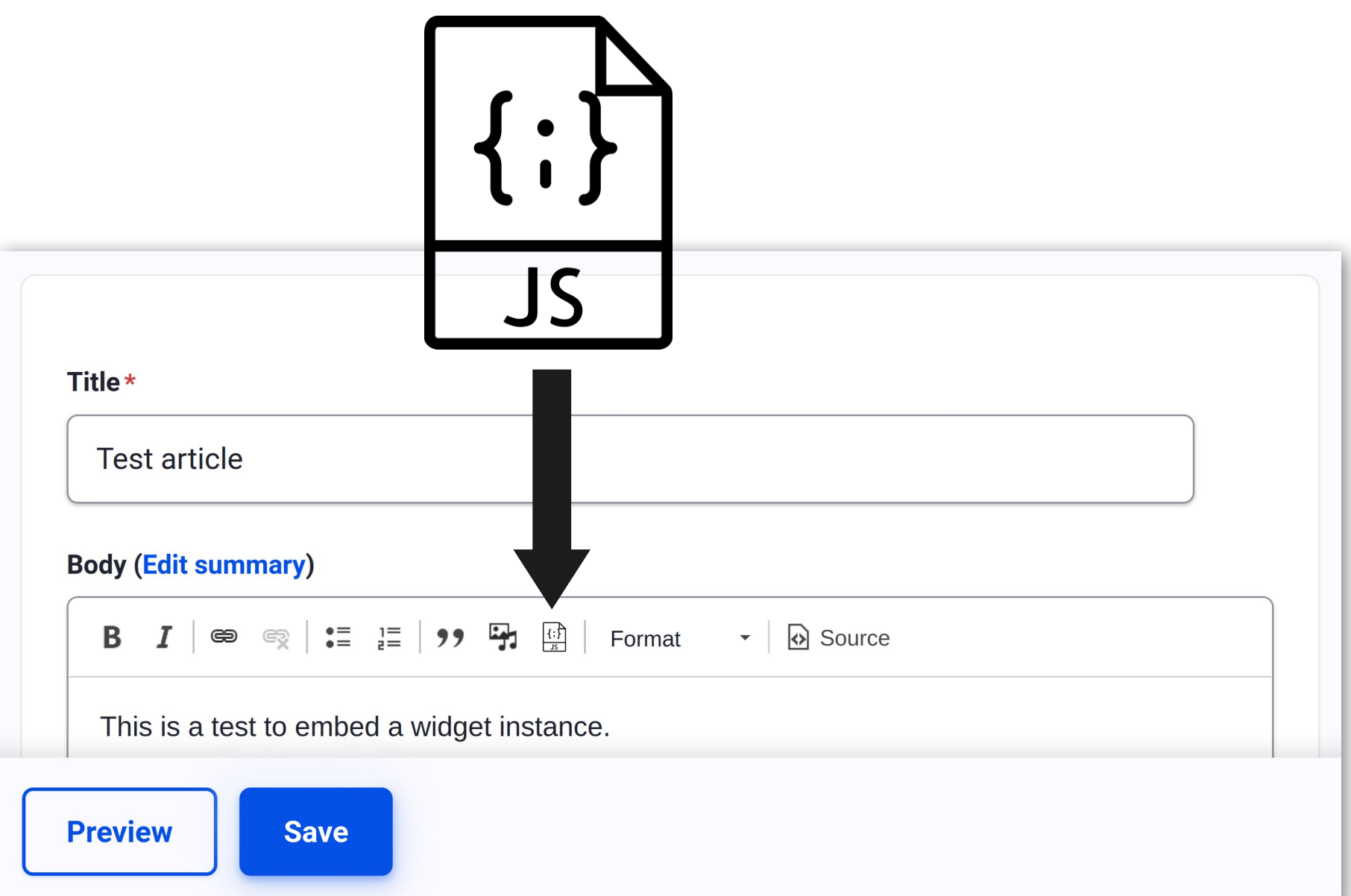

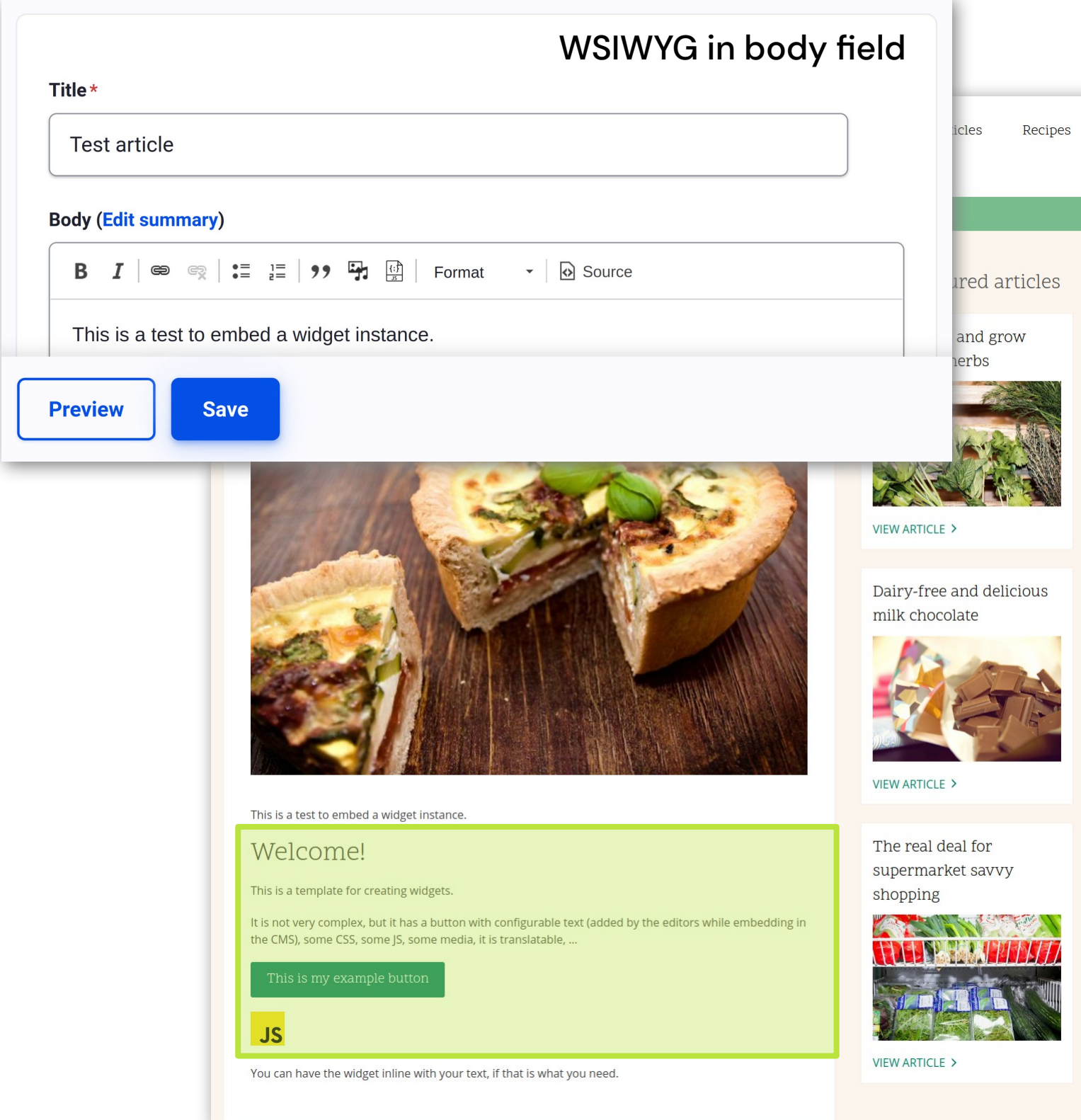

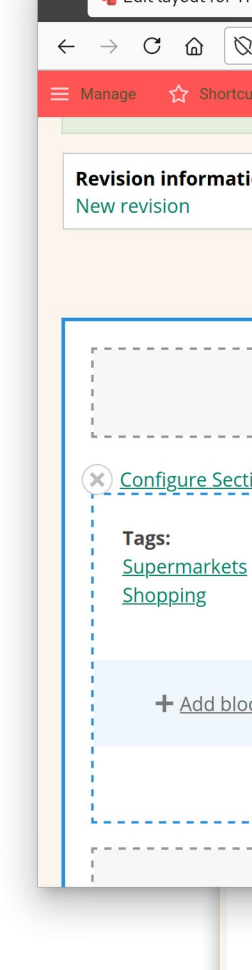

**A** 

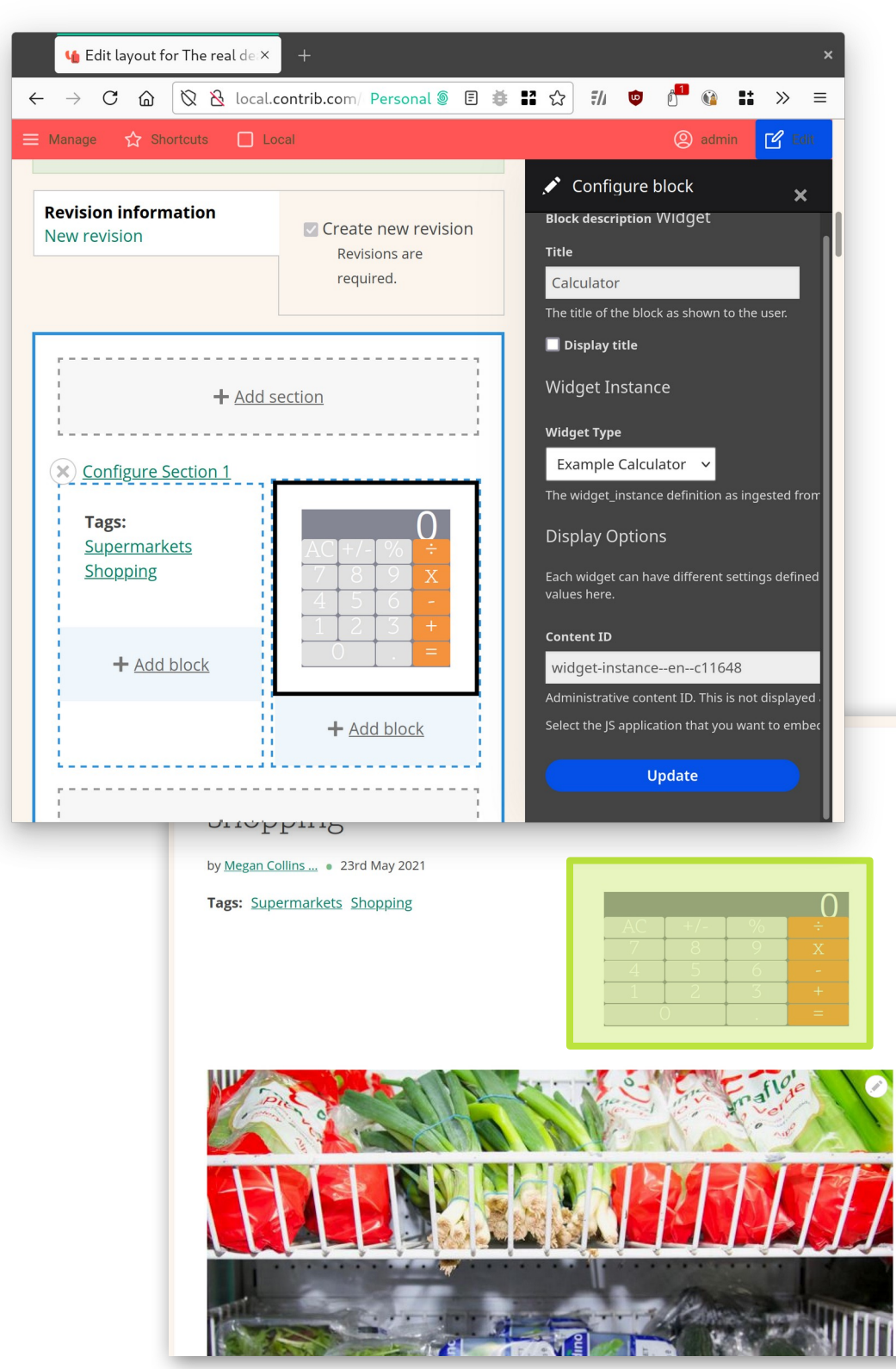

#### Layout Builder

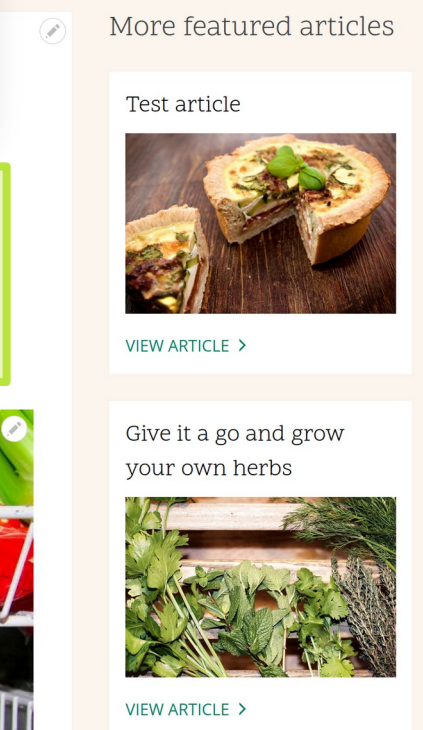

Structured content is still the way to go! Still, widgets are useful tools in several contexts.

#### • Adding some *pop* to the page

### Like maps of CDN availability, ...

## When are widgets a good fit?

• Data visualizations

Like pricing calculators, checklists, …

### • Interactive tools

Like review sites, commenting, ...

### • Interacting with 3<sup>rd</sup> party APIs

### I want to start embedding widgets

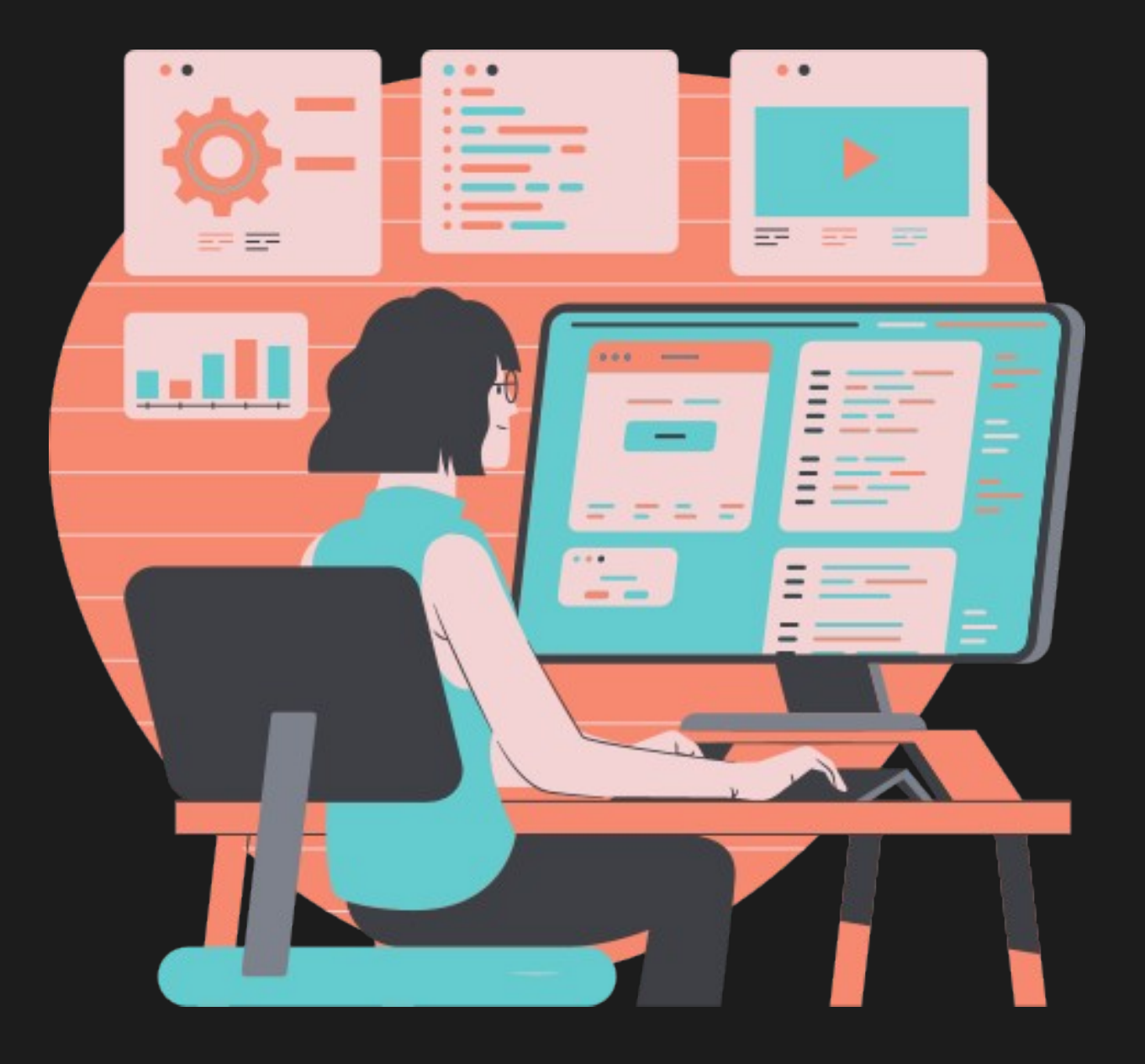

now!

# How do I make it

happen?

## 1. Create a widget

From a technical perspective a widget is a function that takes a DOM id and renders JS in it.

A widget can also receive arguments as HTML data attributes.

const title = ReactDOM.render( <sup>&</sup>lt;**Widget** title={title} /> , element, ); };

window.renderExampleWidget = function (instanceId) {<br>const element = document document.getElementById(instanceId); const title = element.getAttribute('data-button-text');<br>ReactDOM.render(

# Very easy to port

(1) take any component, (2) render it. That's it. Yes, really.

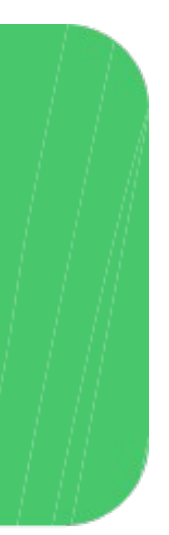

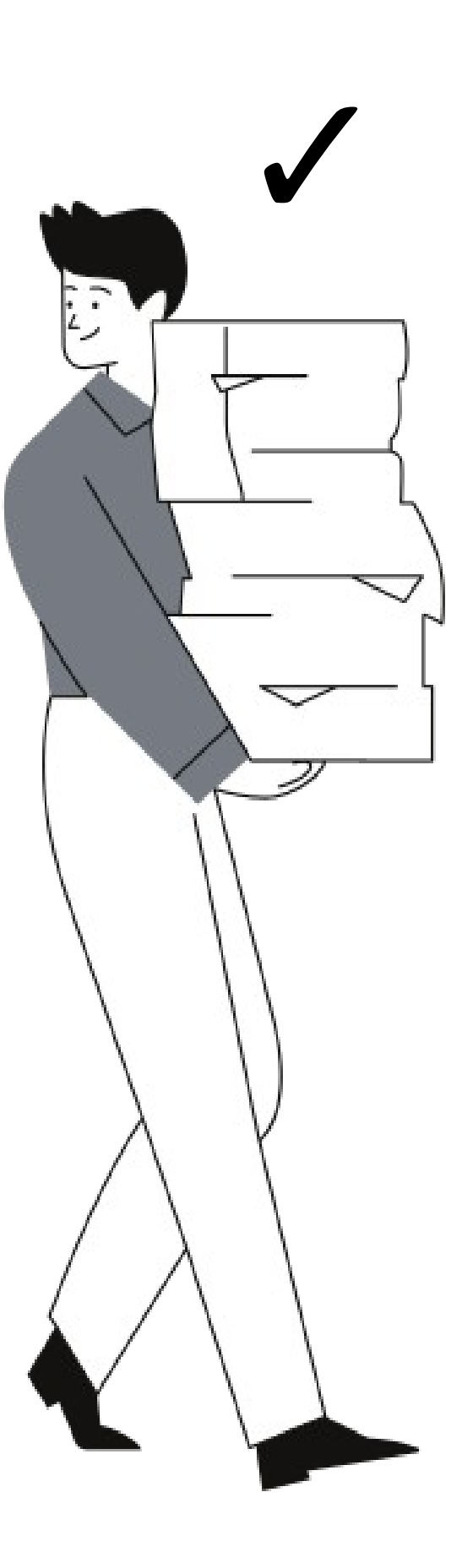

## 2. Upload the app code

The CMS can use this to either download the files, or serve them from there.

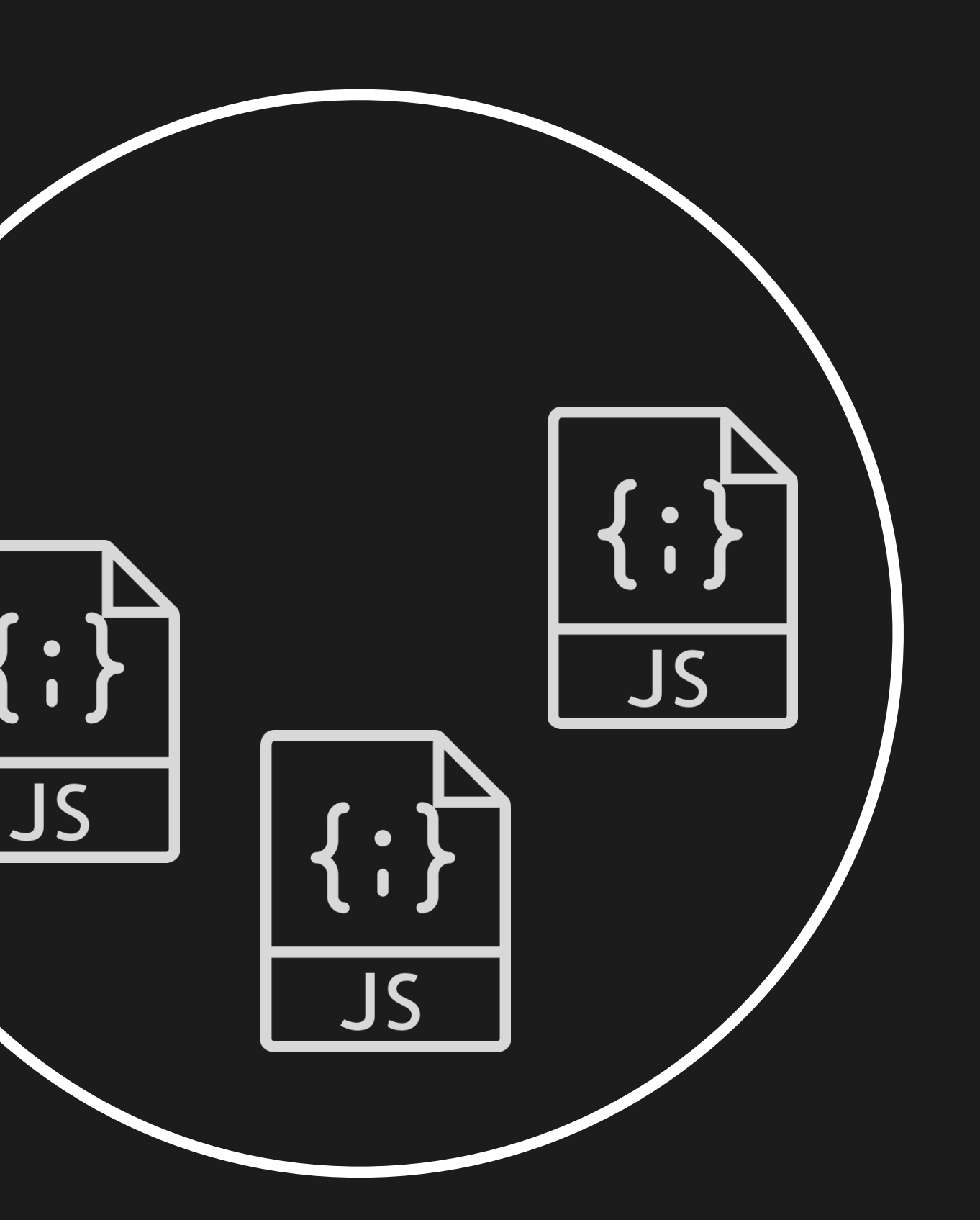

### 3. Publish the metadata

Otherwise this is just another JS app in some repo.

This is just a JSON document containing all the metadata about all the available apps, available via the Internet.

"shortcode": "example-widget", "version": " $v1.3.1$ ", "title": "Example Widget", "status": "stable", "files": ["css/main.css", "js/main.js", "thumbnail.svg"], "availableTranslations":  $[\ldots]$ , "description": "This example contains...", "settingsSchema": { "type": "object", "additionalProperties": false, "properties":  $\{$ "fields":  $\{$ "type": "object"... } }, "externalPeerDependencies":  $\{ \ldots \}$  $\}$ ,

```
"directoryUrl": "https://js-widgets.github.io/sandbox/example-widget/v1",
"updatedAt": "2021-01-25T22:39:28.483Z", "createdAt": "2021-01-25T22:39:28.483Z",
```
# CMS pulls that JSON…

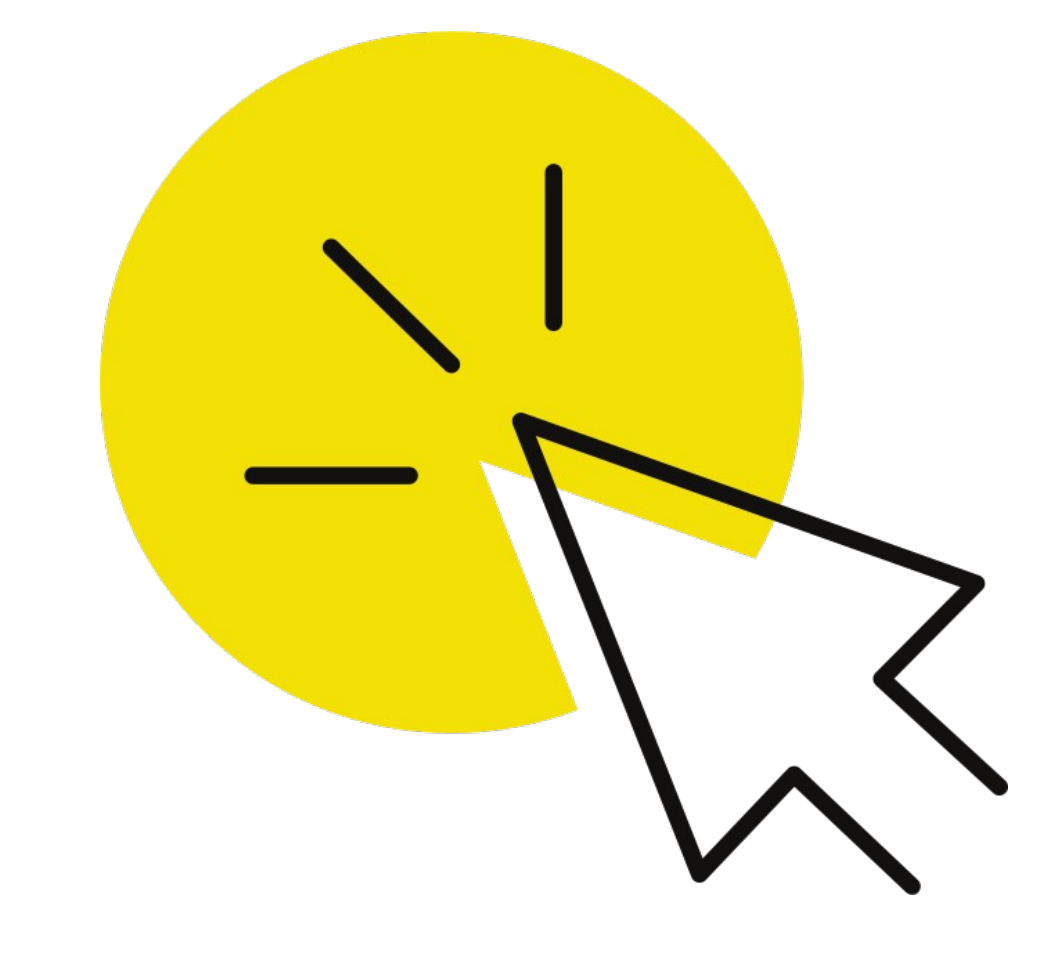

# and that's it!

#### Widget Type\*

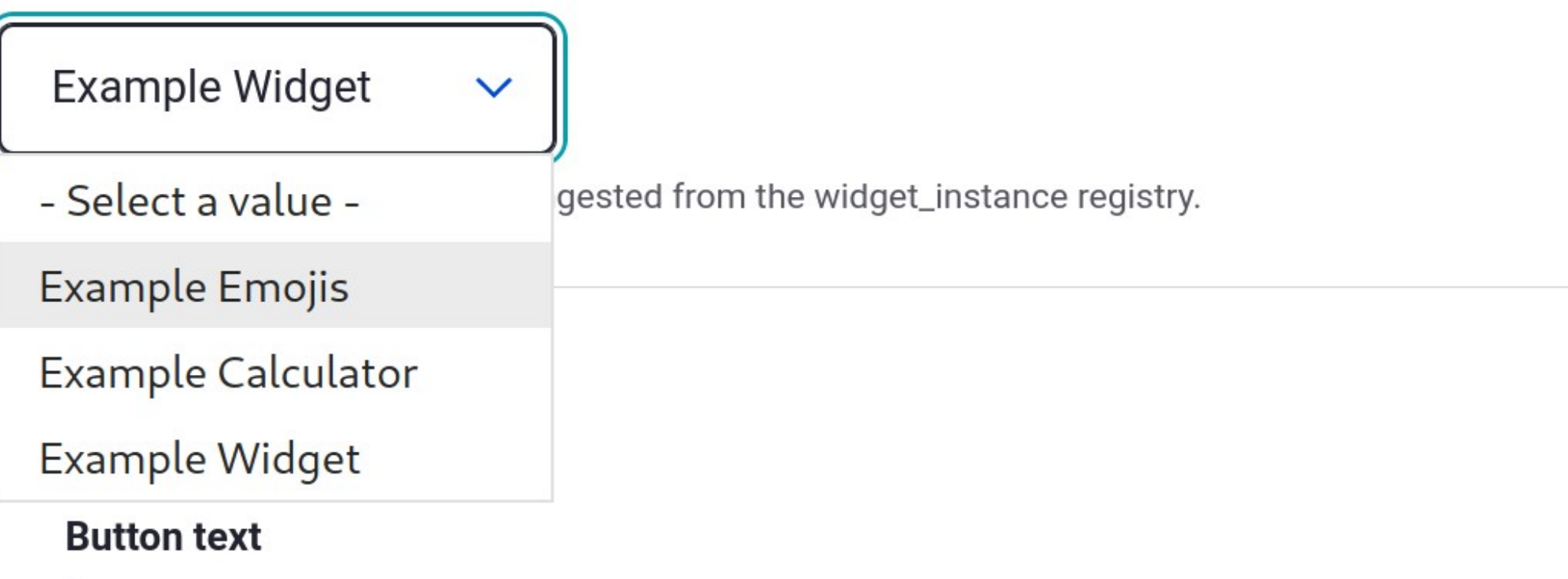

Some random string to be displayed when the widget is rendered.

Each widget can have different settings defined in the widget registry. Provide the necessary values here.

![](_page_31_Picture_4.jpeg)

#### 3. Publish metadata

![](_page_32_Picture_101.jpeg)

![](_page_32_Picture_6.jpeg)

### Summary

Adding widgets to your CMS is a matter of 3 simple steps.

![](_page_32_Picture_2.jpeg)

![](_page_33_Picture_0.jpeg)

### I still don't know where to start...

![](_page_34_Picture_35.jpeg)

## Lots of existing tooling

- Widget examples
- Widget registry boilerplate & catalog
- With CI/CD integration built in

https://github.com/js-widgets

## Stakeholder ready

Show the progress on the JS apps to stakeholders soon. Also allow editors to browse all available widgets easily.

![](_page_35_Picture_2.jpeg)

The widget catalog

The widget registry reads from the widget metadata and creates a static site catalog out-of-the-box. **Zero effort**.

![](_page_36_Picture_34.jpeg)

![](_page_36_Picture_11.jpeg)

![](_page_37_Picture_25.jpeg)

![](_page_37_Picture_26.jpeg)

#### figurable

many times. Configure your widgets<br><sub>'</sub>erage the same widget in multiple widget knobs and stamp".

#### Widgets are Modular

Widgets are designed to work seamlessly with each other in<br>any digital experience. Use them in a website, or an application, as your digital building blocks.

 $\Box^{\mathsf{B}}$ 

![](_page_38_Picture_0.jpeg)

![](_page_38_Picture_1.jpeg)

## Governance like you need it

**You** decide what widgets and Tou decline what widgets and **2** 

**You** decide what registries to accept into **your** CMS

![](_page_38_Picture_4.jpeg)

![](_page_39_Picture_2.jpeg)

## Production ready

Battle tested in production with many out-of-the-box optimizations.

![](_page_40_Picture_0.jpeg)

![](_page_40_Picture_1.jpeg)

https://github.com/js-widgets/example-widget#external-dependencies

![](_page_41_Picture_0.jpeg)

Exclude shared dependencies from all JS bundles via webpack 1

Have the CMS provide the deps as the bundles expect

#### **External dependencies**

Tell Webpack to not include the library in the resulting JS file(s) for this widget.

```
// webpack.config.js or craco.config.js
externals: {
    react: 'React',
    'react-dom': 'ReactDOM',
    'react-intl': 'ReactIntl',
```
Tell the widget registry (in widget.json), and ultimately the CMS integrations where to find these libraries that were excluded.

```
'externalPeerDependencies': {
```
"react": {"src": "https://unpkg.com/react@"17/umd/react.production.min.js"}, "react-dom": {"src": "https://unpkg.com/react-dom@"17/und/react-dom.production.min.js"}, "react-intl": {"src": "https://unpkg.com/react-intl-bundle@"1/dist/react-intl.production.min.js"}

![](_page_41_Picture_2.jpeg)

#### #1 Any JS app can be embedded

THE JS WIDGETS VIDEO SERIES

![](_page_42_Picture_2.jpeg)

THE JS WIDGETS VIDEO SERIES

![](_page_42_Picture_4.jpeg)

### Documentation available

### https://video.mateuaguilo.com

# Thank you!